# **Tools - Delivery Plugin Cleaner**

### What's new?

Please see [Delivery Plugin Cleaner - Release Notes](https://doc.castsoftware.com/display/TG/Tools+-+Delivery+Plugin+Cleaner+-+Release+Notes) for more information.

#### **Purpose**

The purpose of this tool is to clean-up the delivery folder from plugin versions that are not necessary (for more information on delivery folder, refer to [Del](https://doc.castsoftware.com/display/TG/Delivery+Manager+Tool+-+Information+-+DELIVERY+Folder+Structure+and+Contents) [ivery Manager Tool - Information - DELIVERY Folder Structure and Contents](https://doc.castsoftware.com/display/TG/Delivery+Manager+Tool+-+Information+-+DELIVERY+Folder+Structure+and+Contents)

The tool has a **Comparison Mode** and a **CleanUp Mode.**

It first gathers a list of the **required** plugin versions for every package in every version of every application in the **data subfolder**.

Then it compares the list with the plugin versions present in the **plugins subfolder**.

Based on this, it computes the list of plugin versions that should be removed. If run in Comparison Mode, it writes the list to the log file and stops here.

The algorithm is the following : for each plugin, the tool looks for the minimal version of versions required by at least one package. All versions lower than this minimal version are considered as unwanted.

If run in CleanUp Mode, it now deletes the unwanted plugin version entries from the **index.xml** in the **plugins subfolder**, and also tries to delete the plugin version subfolder.

The tool is made of two JAR files :

- A jar file for the GUI application : **CAST-CleanUpPluginsGUI.jar**
- A jar for the command-line application : **CAST-CleanUpPlugins.jar**

This tool is provided by Maintenance Team, and published as an extension **com.castsoftware.labs.tools.deliveryplugincleaner**

### **Applicable in CAST Version Release Yes/No**  $\bullet$ 8.3.x

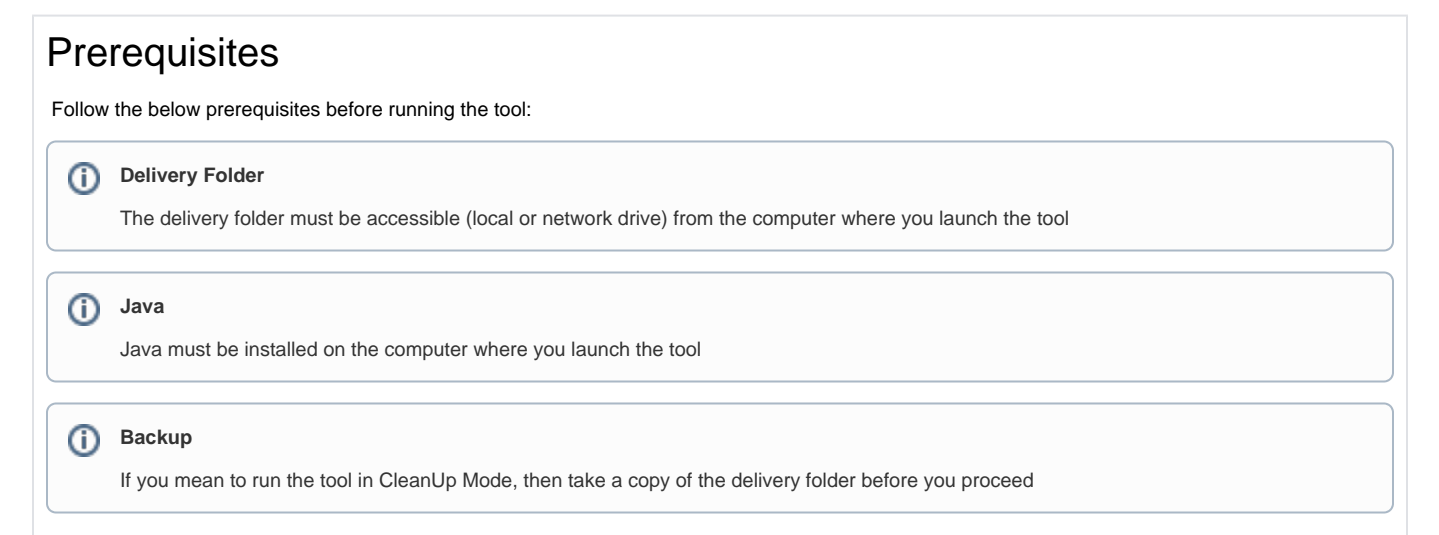

## Clean-Up Plugin Versions from Delivery Folder

**Usage**

Launch the GUI Tool by double-clicking **CAST-CleanUpPluginsGUI.jar.**

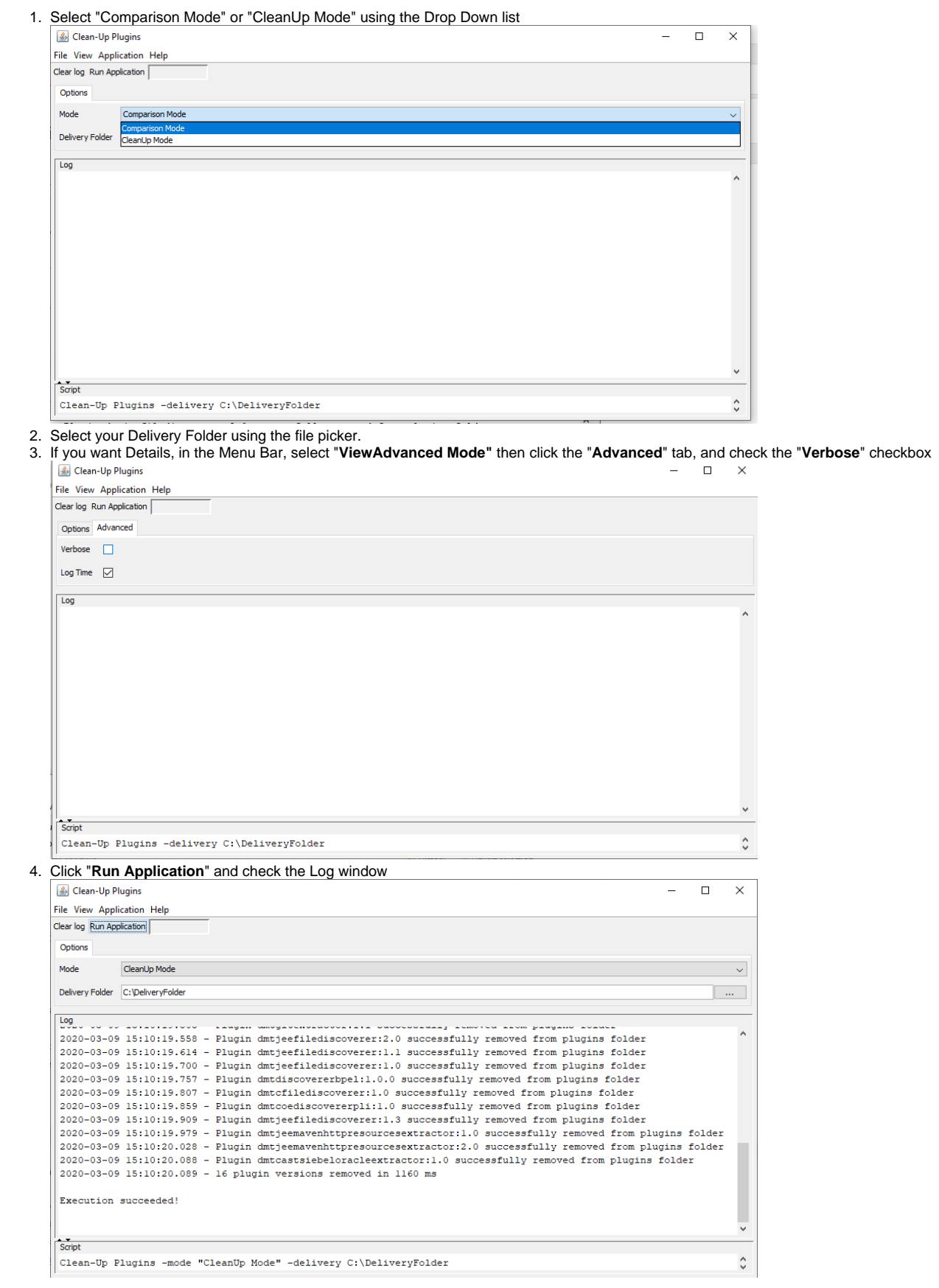

If you have selected the CleanUp Mode, you can now inspect the **index.xml** in **plugins subfolder** and check that the unnecessary plugin version entries were removed. You can also check that the corresponding plugin folders have been deleted.

#### **Related Pages**

[Delivery Manager Tool - Information - DELIVERY Folder Structure and Contents](https://doc.castsoftware.com/display/TG/Delivery+Manager+Tool+-+Information+-+DELIVERY+Folder+Structure+and+Contents)

**Notes**